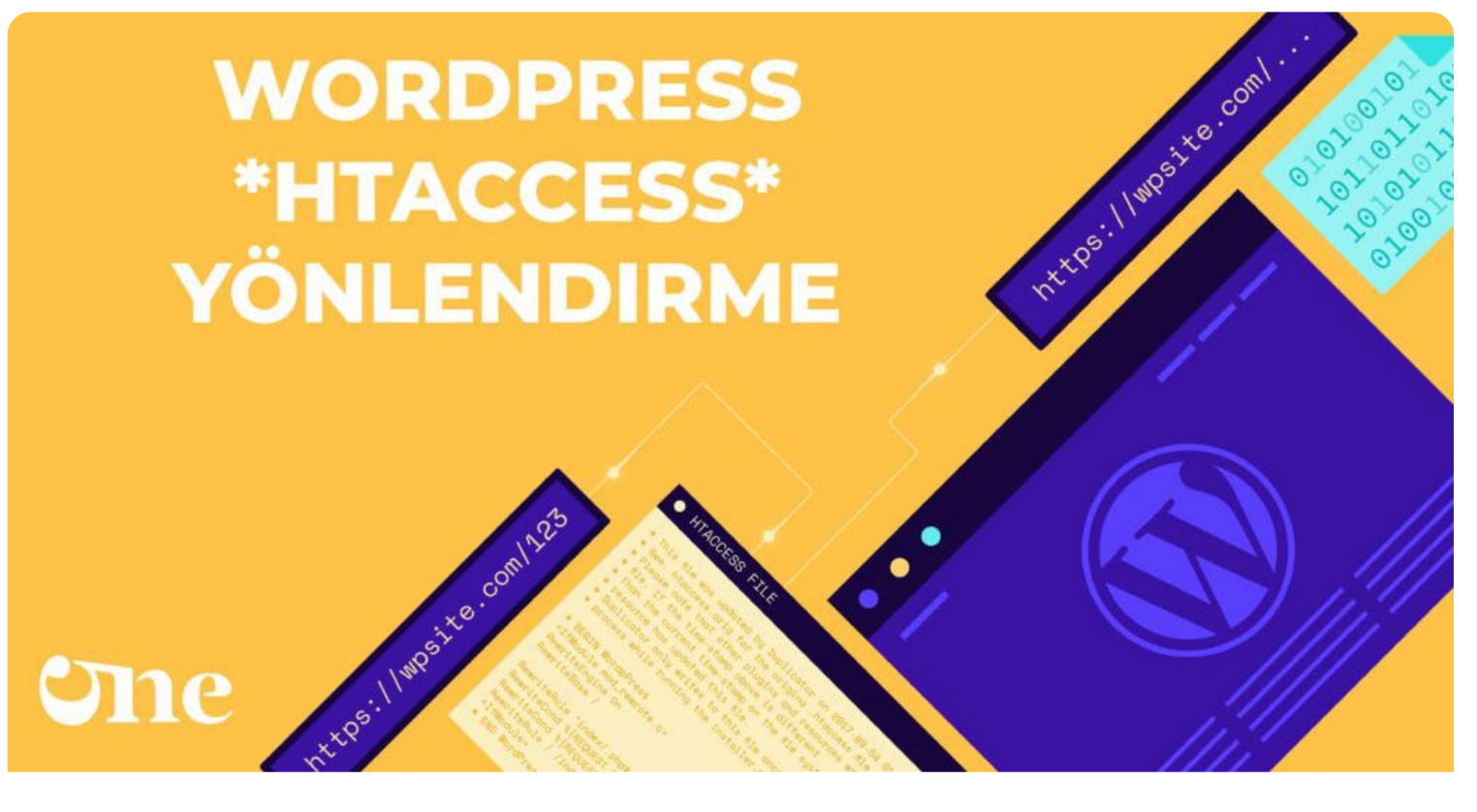

### **Htaccess Dosyası Nedir?**

[Yazar: Sinan Özler](https://www.51.com.tr/author/admin/) Tarih: 18 Nisan 2023 Kategori: [SEO](https://www.51.com.tr/seo/)

**.htaccess**, bir Apache web sunucusunda kullanılan bir konfigürasyon dosyasıdır. Bu dosya, web sunucusunun davranışını etkileyen bazı ayarları belirlemek için kullanılır. Özellikle, .htaccess dosyası, htaccess Dosyası Nedir? ve Nasıl Kullanılır? | 51.com.tr

belirli bir dizin veya alt dizindeki dosyaların veya dizinlerin erişimini kontrol etmek, URL yeniden yazımı yapmak, önbelleğe alma kuralları belirlemek, MIME türleri belirlemek, yönlendirmeler yapmak ve diğer benzer ayarları yapmak için kullanılabilir.

### İçindekiler

- 1. [WordPress htaccess nedir?](#page-1-0)
	- 1.1. [wordpress default htaccess](#page-2-0)
- 2. [htaccess hangi dizinde bulunur? silinirse ne olur?](#page-3-0)
- 3. [htaccess ssl yönlendirme nasıl yapılır?](#page-4-0)
- 4. [htaccess Dosyası Sık Kar](#page-5-0)[ş](#page-5-0)[ıla](#page-5-0)[ş](#page-5-0)[ılan Hatalar ve Çözümleri](#page-5-0)

**.htaccess dosyası**, web sunucusu yapılandırması hakkında bilgi sahibi olmayan kullanıcıların bile belirli ayarları değiştirmesine olanak tanır. Ancak, yanlış yapılandırılmış bir .htaccess dosyası, web sitesinin çalışmasını etkileyebilir veya güvenlik açıklarına neden olabilir. Bu nedenle, .[htaccess](https://en.wikipedia.org/wiki/Talk%3A.htaccess) dosyalarınızı dikkatli bir şekilde düzenlemeniz ve test etmeniz önemlidir.

### <span id="page-1-0"></span>WordPress htaccess nedir?

**WordPress**, bir Apache web sunucusunda çalışırken .htaccess dosyasını kullanarak bir dizi ayar yapabilir. Bu ayarlar, web sitesinin URL'leri, cache (önbellek), yönlendirmeler ve diğer bazı ayarlar gibi çeşitli alanlarda yapılabilir.

WordPress'in .htaccess dosyası, web sitesinin kök dizininde bulunur ve bazı önemli ayarlar içerir. Örneğin, permalinks (kalıcı bağlantılar) ayarlarını burada yapabilirsiniz. Bu, WordPress'in dinamik olarak oluşturulan URL'lerini statik URL'ler haline getirir ve web sitenizin SEO'sunu artırabilir. Ayrıca, .htaccess dosyası, WordPress'in cache (önbellek) ayarlarını ve yönlendirmeleri de belirleyebilir.

Örneğin, [WordPress](https://www.51.com.tr/wordpress/) 'in .htaccess dosyasında belirtebileceğiniz birkaç ayar şunlardır:

- Kalıcı bağlantı ayarları
- Önbellek ayarları
- Dosya yükleme sınırları
- Hotlinking (dış sitelerin içeriğinizi çekmesini önleme) kuralları
- Gzip sıkıştırma ayarları
- 404 sayfası yönlendirmeleri

Ancak, .htaccess dosyasında herhangi bir hata yapmak, sitenizin çalışmasını engelleyebilir. Bu nedenle, .htaccess dosyasını değiştirmeden önce, yedekleme almak ve yapılan değişikliklerin önce test edilmesi

önemlidir.

### <span id="page-2-0"></span>wordpress default htaccess

**WordPress**, bir .htaccess dosyası kullanarak web sitesinin davranışını ve ayarlarını belirleyebilir. Eğer WordPress kurulumunuzda .htaccess dosyası yoksa, WordPress varsayılan .htaccess dosyasını kullanır. Aşağıda, WordPress'in varsayılan .htaccess dosyasındaki kodlar yer alır:

# BEGIN WordPress <IfModule mod\_rewrite.c> RewriteEngine On RewriteBase / RewriteRule  $\land$ index $\land$ php $$ - [L]$ RewriteCond %{REQUEST\_FILENAME} !-f RewriteCond %{REQUEST\_FILENAME} !-d RewriteRule . /index.php [L] </IfModule> # END WordPress

Bu kodlar, WordPress'in permalinks (kalıcı bağlantılar) özelliğini kullanabilmesi için gereklidir. Bu kodlar, bir Apache web sunucusunda çalışan WordPress web sitesinde, ziyaretçilerin statik bir URL yerine dinamik bir URL kullanmalarına izin verir. Bu, web sitenizin SEO'sunu artırabilir.

Ayrıca, bu kodlar ayrıca, ziyaretçilerin web sitenizin dosyalarına doğrudan erişmelerini engellemek için de kullanılabilir. Bu, web sitenizin güvenliği için önemlidir.

Not: Herhangi bir hata yapmamak için, varsayılan .htaccess dosyasında değişiklik yapmadan önce, orijinal dosyayı yedeklemeniz önerilir.

.htaccess, bir Apache web sunucusunda kullanılan bir konfigürasyon dosyasıdır. Bu dosya, web sunucusunun davranışını etkileyen bazı ayarları belirlemek için kullanılır. [pic.twitter.com/Trtv5zNnB8](https://t.co/Trtv5zNnB8)

— 51comtr Ajansı – Dijital Pazarlama & SEO Eğitimi (@51comtr) [April 25, 2023](https://twitter.com/51comtr/status/1650885499526029312?ref_src=twsrc%5Etfw)

# <span id="page-3-0"></span>htaccess hangi dizinde bulunur? silinirse ne olur?

**.htaccess dosyası**, bir web sitesinin kök dizininde (root directory) veya alt dizinlerinde bulunabilir. Eğer bir web sitesinde .htaccess dosyası yoksa, varsayılan ayarlar geçerli olacaktır.

Ancak, eğer .htaccess dosyası mevcut ve yanlış yapılandırılmış veya hatalı kodlar içeriyorsa, web sitesinin çalışmasını etkileyebilir. Bu durumda, .htaccess dosyasını silerseniz, web sitesinin çalışması için gerekli olan bazı ayarlar kaybolur ve bu da web sitesinin bazı özelliklerinin çalışmamasına veya hatalarla karşılaşmasına neden olabilir.

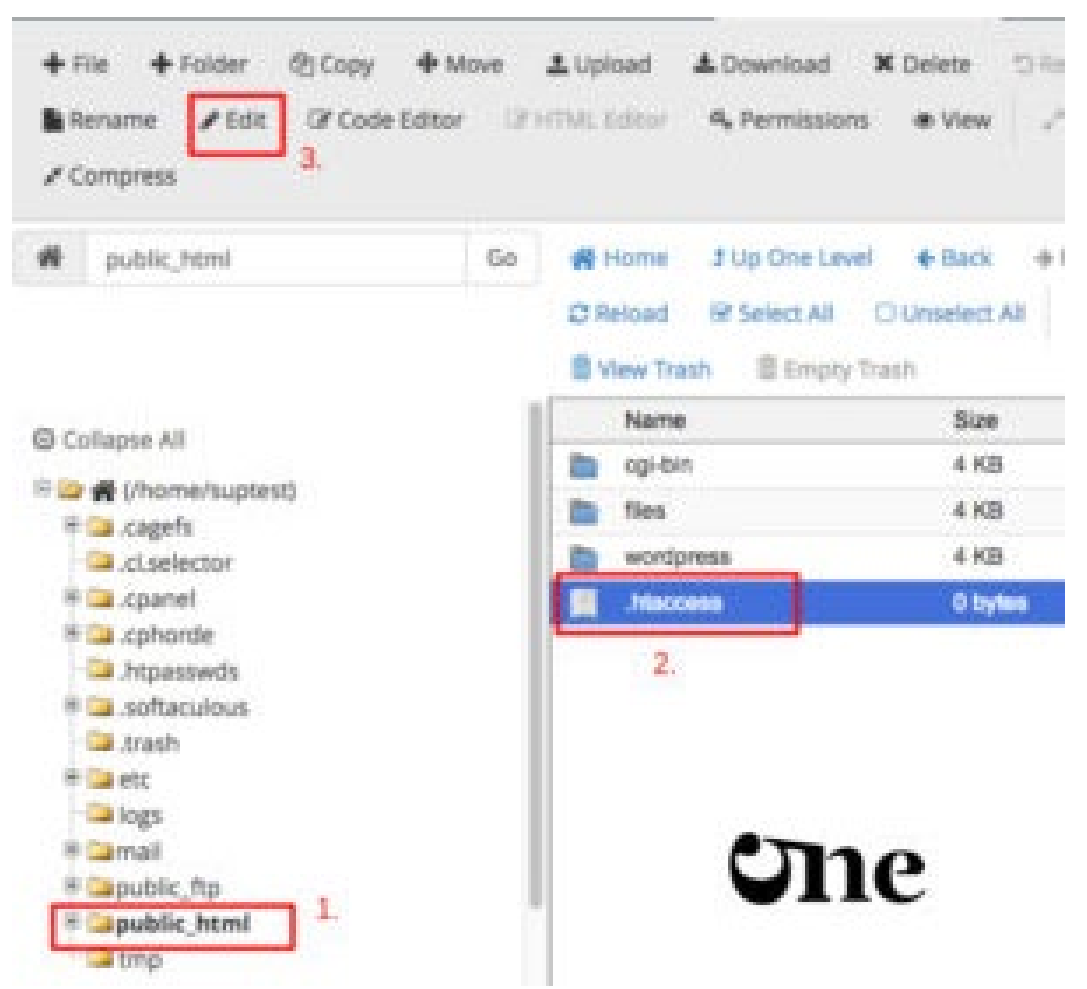

*Htaccess Hangi Dizinde Bulunur?*

Örneğin, bir .htaccess dosyası olmadan, WordPress gibi bazı CMS (içerik yönetim sistemleri) bazı özelliklerini çalıştıramaz veya erişim kontrollerini yönetemezsiniz. Bu nedenle, bir web sitesinin .htaccess dosyasını silmek yerine, hatalı veya yanlış yapılandırılmış olanlarını düzenlemek veya değiştirmek daha iyi bir seçenek olabilir.

Sonuç olarak, .htaccess dosyası bir web sitesinin bazı ayarlarını kontrol etmek için kullanılır ve yanlış yapılandırılmış veya hatalı kodlar içeriyorsa, web sitesinin çalışmasını etkileyebilir. Bu nedenle, .htaccess dosyasının silinmesi önerilmez ve hatalar düzeltildikten sonra dosyalar değiştirilmelidir.

# <span id="page-4-0"></span>htaccess ssl yönlendirme nasıl yapılır?

Bir .htaccess dosyası kullanarak SSL yönlendirmesi yapmak, web sitenizin ziyaretçilerini HTTPS protokolü ile şifreli bir bağlantı kullanmaya yönlendirmenize olanak tanır. Bu, web sitenizin güvenliği için önemlidir ve ayrıca SEO açısından da faydalıdır.

SSL yönlendirmesi yapmak için .htaccess dosyasına aşağıdaki kodları ekleyebilirsiniz:

```
RewriteEngine On
RewriteCond %{HTTPS} !=on
RewriteRule \text{A}:*)$ https://%{HTTP_HOST}%{REQUEST_URI} [L,R=301]
```
Bu kodları eklediğinizde, ziyaretçileriniz web sitenize HTTP protokolü ile girmeye çalıştığında, web sunucusu ziyaretçilerinizi HTTPS protokolü ile şifreli bir bağlantı kullanmaya yönlendirecektir. Bu, ziyaretçilerinizin verilerinin güvenliği için önemlidir.

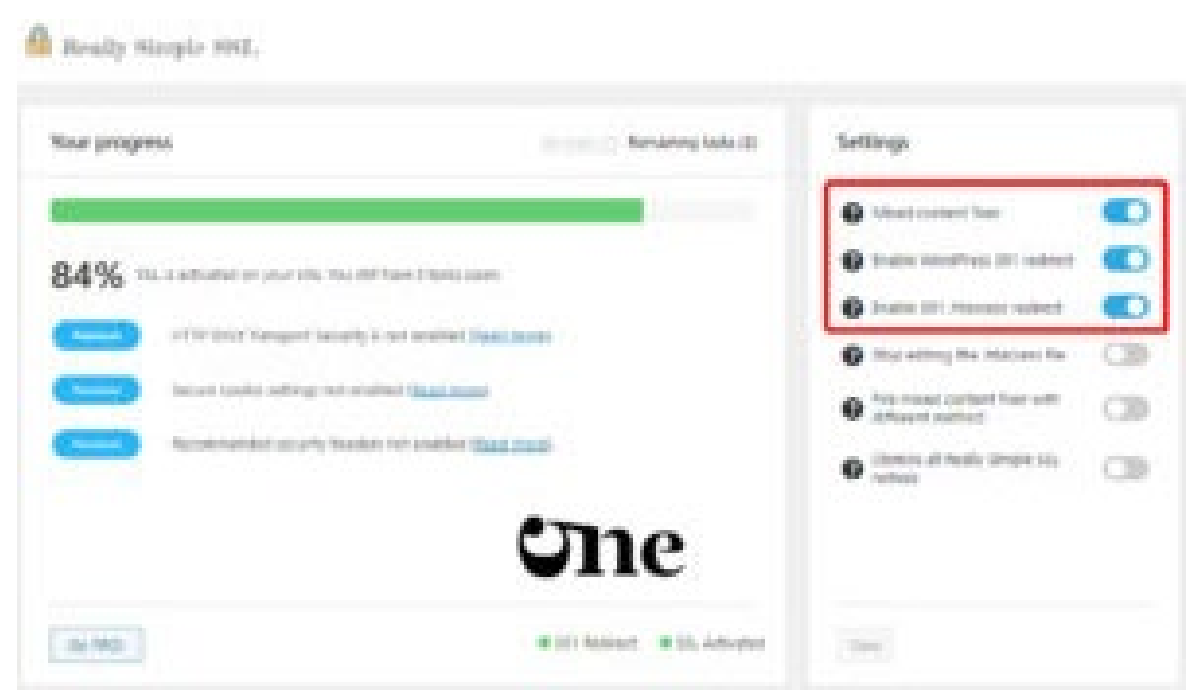

*Htaccess SSL Yönlendirme Nasıl Yapılır?*

Ayrıca, bu yönlendirme işlemi SEO açısından da faydalıdır, çünkü HTTPS protokolünü kullanan siteler, HTTPS olmayan sitelere göre daha yüksek bir sıralama alabilirler.

Bu yönlendirme işlemini yapmadan önce, web sitenizin SSL sertifikasının kurulu olduğundan emin olmanız gerekir. Ayrıca, .htaccess dosyasında herhangi bir hata yapmamak için öncelikle dosyanın bir yedeğini almanız önerilir.

# <span id="page-5-0"></span>htaccess Dosyası Sık Karşılaşılan Hatalar ve Çözümleri

- 1. Internal Server Error Bu hata, .htaccess dosyasındaki bir hata veya yanlış yapılandırmadan kaynaklanabilir. Çözüm olarak, .htaccess dosyasındaki hatalı kodları veya yapılandırmaları düzeltin.
- 2. 403 Forbidden Error Bu hata, .htaccess dosyasındaki erişim izinleriyle ilgili bir sorundan kaynaklanabilir. Çözüm olarak, .htaccess dosyasındaki izinleri kontrol edin ve doğru izinleri ayarlayın.
- 3. 404 Not Found Error Bu hata, web sitesindeki sayfanın bulunamamasından kaynaklanır. Çözüm olarak, .htaccess dosyasındaki URL yönlendirmelerini ve permalink ayarlarını kontrol edin.
- 4. URL Redirect Loop Error Bu hata, .htaccess dosyasındaki yönlendirmelerin yanlış yapılandırılmasından kaynaklanabilir. Çözüm olarak, .htaccess dosyasındaki yönlendirmeleri kontrol edin ve doğru yapılandırmayı sağlayın.
- 5. MIME Type Error Bu hata, .htaccess dosyasındaki MIME tipi ayarlarının yanlış yapılandırılmasından kaynaklanabilir. Çözüm olarak, .htaccess dosyasındaki MIME tipi ayarlarını kontrol edin ve doğru ayarları belirleyin.
- 6. Hotlinking Error Bu hata, .htaccess dosyasındaki hotlinking (dış sitelerin içeriğinizi çekmesini önleme) ayarlarının yanlış yapılandırılmasından kaynaklanabilir. Çözüm olarak, .htaccess dosyasındaki hotlinking ayarlarını kontrol edin ve doğru ayarları belirleyin.
- 7. Gzip Compression Error Bu hata, .htaccess dosyasındaki Gzip sıkıştırma ayarlarının yanlış yapılandırılmasından kaynaklanabilir. Çözüm olarak, .htaccess dosyasındaki Gzip sıkıştırma ayarlarını kontrol edin ve doğru ayarları belirleyin.

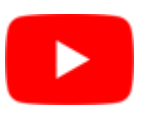

Bu hataların her biri farklı bir nedenden kaynaklanabilir ve bu nedenle her bir hata için çözüm değişebilir. Ancak, .htaccess dosyasında yapılan değişikliklerin doğru bir şekilde yapılandırıldığından emin olmak ve dosyayı düzenlemeden önce bir yedekleme almak, hataların önlenmesine yardımcı olabilir.

#### **.htaccess dosyası nedir ve ne işe yarar?**

.htaccess, Apache web sunucusunda kullanılan bir konfigürasyon dosyasıdır. Bu dosya, web sunucusunun davranışını etkileyen bazı ayarları belirlemek için kullanılır. Özellikle, .htaccess dosyası, belirli bir dizin veya alt dizindeki dosyaların veya dizinlerin erişimini kontrol etmek, URL yeniden yazımı yapmak, önbelleğe alma kuralları belirlemek, MIME türleri belirlemek, yönlendirmeler yapmak ve diğer benzer ayarları yapmak için kullanılabilir.

#### **.htaccess dosyasını neden kullanmalıyım?**

.htaccess dosyasını kullanmak, web sitenizin ayarlarını ve davranışını özelleştirmenize ve geliştirmenize olanak tanır. Örneğin, bir .htaccess dosyası ile, web sitenizin kalıcı bağlantılarını (permalinks) yapılandırabilir, erişim kontrolü yapabilir veya SSL yönlendirmeleri yapabilirsiniz. Ayrıca, .htaccess

dosyasını kullanarak web sitenizin performansını da artırabilirsiniz.

#### **.htaccess dosyasını nasıl düzenleyebilirim?**

.htaccess dosyasını düzenlemek için bir metin düzenleyici kullanabilirsiniz. Ancak, .htaccess dosyasında herhangi bir hata yapmak, web sitesinin çalışmasını etkileyebilir veya güvenlik açıklarına neden olabilir. Bu nedenle, .htaccess dosyalarınızı dikkatli bir şekilde düzenlemeniz ve test etmeniz önemlidir.

#### **.htaccess dosyasını nereye yerleştirmeliyim?**

.htaccess dosyası, bir web sitesinin kök dizininde (root directory) veya alt dizinlerinde bulunabilir. Herhangi bir dizindeki .htaccess dosyası, o dizin ve alt dizinlerindeki tüm dosyaları ve dizinleri etkileyebilir. Bu nedenle, .htaccess dosyasını bir web sitesinin herhangi bir alt dizinine koyarak, o dizindeki dosyaların ve alt dizinlerindeki dosyaların davranışını kontrol edebilirsiniz.

#### **.htaccess dosyasını silersem ne olur?**

Eğer bir web sitesinde .htaccess dosyası yoksa, varsayılan ayarlar geçerli olacaktır. Ancak, eğer .htaccess dosyası mevcut ve yanlış yapılandırılmış veya hatalı kodlar içeriyorsa, web sitesinin çalışmasını etkileyebilir. Bu durumda, .htaccess dosyasını silerseniz, web sitesinin çalışması için gerekli olan bazı ayarlar kaybolur ve bu da web sitesinin bazı özelliklerinin çalışmamasına veya hatalarla karşılaşmasına neden olabilir.

51 Dijital Pazarlama Ajansı

Oylamak için tıklayın [Toplam: 1 Ortalama: 5]

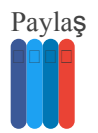

### **Tartışmaya Katıl**

 $\Box$  Subscribe  $\Box$